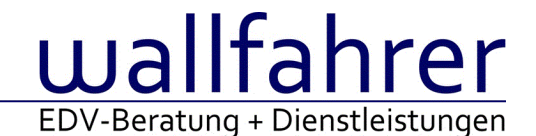

# **WINLine Versionsbeschreibung**

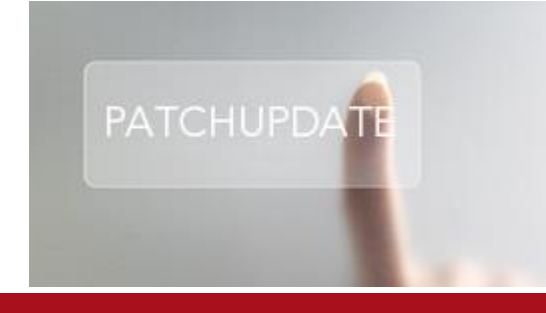

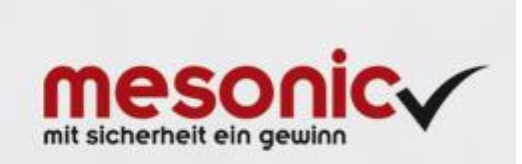

# WinLine Patch Update

#### **Informationen zur Administration der mesonic WinLine - Dezember 2016**

**Patch Update von Version 10.2 Build 10002.18 auf Version 10.2 Build 10002.19**

Sehr geehrter WinLine Anwender,

ab sofort steht Ihnen der Patch auf die neue Version 10.2 (Build 10002.19) zur Verfügung, der durch einen einfachen Klick auf den Button "Patch-Update" heruntergeladen und anschließend installiert werden kann.

## **Wichtige Information! Folgender Punkt ist bei dem Update auf Version 10.2 (Build 10002.19) zu beachten:**

### **Der Patchvorgang muss im WinLine ADMN ausgeführt werden!**

#### **Achtung:**

Für die Installation des Patches muss die Version 10.2 (Build 10002.18) vorhanden sein. Außerdem sollte darauf geachtet werden, dass auf dem Rechner, auf dem der Patch ausgeführt wird, der Internet Explorer Version 6.0 oder höher installiert ist.

#### **Was ist VOR dem Update zu berücksichtigen?**

Vor dem Update-Vorgang ist sowohl eine Datensicherung, als auch eine Sicherung des Programmstandes anzulegen. Damit gewährleisten Sie, dass - im Falle eines unvorhersehbaren Zwischenfalls (z.B. Stromausfall, Hardwarekonflikte, Netzwerkschwankungen, etc.) und den dadurch verursachten Abbruch des Updatevorgangs wieder auf Ihre funktionsfähige Version zurückgesetzt werden kann.

#### **Hinweis:**

Dieser Patch wird für alle installierten Sprachen durchgeführt!

Sollte im Zuge des Patchupdates eine Fehlermeldung auftreten, so können diese in der Datei "MSM Update Wizard Log(Uhrzeit).spl" nachgelesen werden. Beispiel für eine Fehlermeldung: "Beim Abgleich der neuen Dateien sind Fehler aufgetreten. Anhand des Protokolls können Sie feststellen welche Schritte nicht erfolgreich waren". Sollte sich in dieser Datei ein Eintrag "Could not open C:\WinLine\MESODISP3.MESO. (Different Program Versions 80700001 <=> 90000000)" finden, so müssen die entsprechenden Sprachdateien upgedatet werden. Wenn keine zusätzlichen Sprachen verwendet werden, können die Dateien aus dem WinLine - Programmverzeichnis gelöscht werden. Bei einer Netzwerkinstallation müssen die nicht verwendeten Sprachdateien auch aus dem WinLine - System-Verzeichnis am Server gelöscht werden.

**Änderungen in der Version 10.2 Build 10002.19**

#### **WinLine**

WinLine Tabellen - Kopieren und Einfügen in Suchzeile Die Funktion des Kopierens und Einfügens (Copy & Paste) steht in der Suchzeile von WinLine Tabellen zur Verfügung.

Client Installation - Mesocol.ini wird nicht vom Server auf den Client kopiert (20914) Die Mesocol.ini wurde bei einer Client-Anlage nicht übernommen.

#### WinLine Kontextmenü - Kontextmenü-Funktion in der WinLine

Durch Klicken der rechten Maustaste wird, abhängig von der Position des Mauszeigers, das Kontextmenü zuverlässig entweder nach oben oder unten aufgeklappt. Vorher konnte es Probleme bei der Anzeigedauer dieses Menüs geben, sodass dieses nach einem Rechtsklick im unteren Bildschirmbereich nicht dauerhaft stehen blieb.

INFO - Info öffnet langsam

Es konnte vorkommen, dass bei einer großen Anzahl von Kostenträgern, ein öffnen der Belegumstellung und der Aufruf von INFO Kundeninformation, es zu Verzögerungen kam.

### Setzen, Speichern, Ändern von Eigenschaften

Das Setzen, Speichern, Ändern von Eigenschaften unter Berücksichtigung der entsprechenden Objektberechtigungen wurde optimiert.

### **WinLine KORE**

KORE-Statistik - Saldo In der 3. Ebene wird nun der Saldo angedruckt.

## **WinLine FIBU**

Kontoblatt - Ausgabe Tabelle

Die Tabellenausgabe des Kontoblattes wurde überarbeitet.

- Die in dem Anwahlfenster des Kontoblattes ausgewählte Periodenselektion oder Datumseingrenzung wird sofort bei der Tabellenausgabe berücksichtigt.

- Bei der Tabellenausgabe des jahresübergreifenden Kontoblattes werden alle ausgewählten Perioden ausgegeben.

### Datenübertragung via ELSTER - Elster ERiC Version 25.2.8.0 für 2017

Die neue Elster ERiC Version 25.2.8.0 wird für die Übermittlung von Umsatzsteuervoranmeldungen und Zusammenfassender Meldung (ZM) des Jahres 2017 zwingend benötigt. Wird erstmalig nach Einspielung dieses Patches eine Umsatzsteuervoranmeldung oder Zusammenfassende Meldung angewählt, so erscheint die Updateanfrage auf die neue Version. Wird diese mit 'Ja' bestätigt, so wird die neue Version installiert und die Übertragung kann erfolgen. Wird allerdings mit 'Nein' bestätigt, so steht eine Ausgabe via ELSTER nicht zur Auswahl.

#### **WinLine FAKT**

Lagermanagement - Änderung der Lagerortstruktur bei PPS-Artikeln Die Lagerortstruktur von PPS-Artikeln wurde bei automatischen Umstellungen (z.B. EXIM oder Stammdaten editieren) auf "0 - kein Lagerort" gesetzt.

Belegverwaltung\_Belege - Mail/Attachment hinzufügen Es konnte unter Belege eine Mail per Drag&Drop nicht archiviert werden.

# Belegerfassen - Lagerwertdifferenz am Hauptartikel bei mehrfachen Teillieferscheinen

Beim Druck eines 2. Teillieferschein für eine Lieferantenbestellung mit nicht ausgeprägten Hauptartikeln kam es zu erhöhten Lagerwert-Zubuchungen auf den Hauptartikeln in den vorangegangen Teillieferscheinen, wenn eine neue Belegzeile mit einem schon ausgelieferten Ausprägungsartikeln direkt erfasst wurde (d.h. ohne begleitende Hauptartikelzeile).

Belege erfassen - Belege: Fensterpositionen bleiben nicht dauerhaft gespeichert

Die maximierte Darstellung von individuellen Fenster incl. OIF (Belege erfassen)wurde nicht richtig behandelt. Nach Neustart wurden die gespeicheten Fensterpositionen nicht berücksichtigt.

Indiv. Tabellenerweiterungen

Beim Duplizieren von Belegen via Autobeleg wurden indiv. Tabellenerweiterungen der Belegtabellen nicht berücksichtigt.

Sammelfakturendruck

Beim Sammelfakturendruck wurden in Zusammenhang mit Lagerort- und HSL-Artikeln einige Optimierungen vorgenommen. Auch die Fehlerbehandlung in Zusammenhang mit Lagerortartikeln wurde optimiert.

### Kassenbelege mit Systemdatum in Statistik

Bei Kassenbelegen (Kassendashboard) wird sowohl im Beleg als auch in der Statistik das Systemdatum verwendet.

Stücklistenfenster - Navigation mit Pfeiltasten in Stücklistenfenster ist verändert Im Stücklistenfenster wurde die Pfeiltasten - Funktion (eine Zeile nach unten) nicht richtig behandelt.

#### Tabellenerweiterung in Verbindung mit mesonic.ini-Eintrag

In Verbindung einer Tabellenerweiterung der Tabelle 26 mit dem Eintrag in der mesonic.ini ([ODBCDriver] UseAnsiNPW=1) konnte es vorkommen dass Belege nicht gespeichert werden konnten.

#### Barbeleg konnte nicht fertig gestellt werden

Es konnte unter gewissen Umständen vorkommen, dass sich ein erfasster Beleg mit eingetragener Barbelegart nicht speichern, rechnen oder drucken lies. Das Belegerfassen musste anschließend neu geöffnet werden.

Lagerortauswertung - Ausgabe auf Bildschirm Die Ausgabe der Auswertung auf Bildschirm konnte nicht abgebrochen werden.

### Lagerorte erfassen - Button - "Info Artikel"

Beim Klick auf den "Info Artikel"-Button im Fenster "Lagerorte erfassen" kam eine Fehlermeldung ("Improper argument encountered") und das Fenster konnte nicht erfolgreich geöffnet werden.

#### Statistikauswertung

Wenn die Statistikauswertung mit vielen Daten als Cube ausgegeben wurde, konnte es dazu kommen, dass kein Ergebnis angezeigt wurde.

#### **WinLine LIST**

Auswertungen - Filterbedingung 'Kontaktart' = Standard funktioniert nicht Wurde in einer Adressenliste auf die Adressenart gefiltert, so wurden keine Datensätze ausgegeben und eine Meldung in das Audit geschrieben.

# **WinLine LOHN Deutschland**

DEÜV-Meldungen - Knappschaft

Die Anmeldung für geringfügig Beschäftigte Arbeitnehmer an die Knappschaft mit einem BGS 6100 und PGS 109 wurde überarbeitet.

# **WinLine START**

Datencheck - Erweiterung der Prüfung im Datencheck (Belege) Der Datencheck für die Belege wurde erweitert, dass Belege wo es zu eine doppelten Abbuchung der Artikel gekommen ist ausgewiesen werden.

# Jahresabschluss - neue Funktion

Der Menüpunkt "Jahresabschluss" wurde um die Option "EB erstellen und sofort buchen" erweitert. Wenn diese Option beim Jahresabschluss aktiviert ist, werden im Anschluss des Jahreswechsels automatisch die Eröffnungsbuchungen gebucht und die Lagerstände vom Vorjahr übernommen.

#### Jahresabschluss - vereinfachte Darstellung aus Cockpit

Wenn der der Menüpunkt "Jahresabschluss" in ein Cockpit eingebaut wird, kann dieser nun in der Cockpit-Definition mittels Option "Vorlage - vereinfachte Darstellung" zu einem "Schnell-Jahresabschluss" definiert werden. Wenn dieser Cockpit-Eintrag dann aufgerufen wird, werden unter bestimmten Voraussetzungen alle Felder vorbelegt und es kann direkt der Jahresabschluss durchgeführt werden. Hierbei werden auch direkt alle Eröffnungsbuchungen und Lagerstandsbuchungen durchgeführt.

#### **WinLine Action Server**

Synchronisation Termine - Sync-Zeitraum geht nicht automatisch weiter

Das Beginn- und Endedatum der Synchronisationszeiträume wurde nicht nicht richtig berechnet.

#### **WinLine ARCHIV**

Dokumentenkreisnummer - Hochzählen der Dokumentenkreisnummer

Das Hochzählen der Dokumentenkreisnummer wird wieder korrekt vorgenommen, wenn die Option "Automatische Konvertierung von PDF- nach durchsuchbaren PDF-Dateien" in den Archivparametern aktiviert ist.

#### Archivierung über Addins - Archivierung von Emails mit Sonderzeichen im Betreff

Es konnte vorkommen, dass Emails mit Sonderzeichen im Betreff über die Mesonic Addins nicht archiviert werden konnten.

#### **WinLine KASSE**

#### Cockpit "Kassa" - Eintrag Jahresabschluss

Das Cockpit "Kassa" wurde um den Eintrag "Jahresabschluss" erweitert. Wenn der JA aus diesen Eintrag heraus aufgerufen wird, wird das Fenster in einer vereinfachten Variante dargestellt und der Abschluss kann direkt inkl. EB-Buchungen und Lagerstands-Buchungen durchgeführt werden.

### **WinLine PROD**

Lagerorte - Lagerorte Aufteilung für Produktionsendmeldung

In den Einstellungen für die Lagerorte Aufteilung für den Bereich der Produktionsendmeldung sind erweitert worden. Dort stehen die Möglichkeiten der Muss-, Kann und Darf nicht Aufteilung zur Verfügung.

### **WinLine INFO**

CRM Aktualisierung - Aktualisierung CRM In den Info Applikationen wird nach dem Erzeugen eines CRM-Eintrags / Folgeschritts die Info aktualisiert.

#### LIAN - Zuordnung Beträge zu Woche

Bei den Berechnungsoptionen 'in der letzten KW berücksichtigen' und 'aliquot auf die KWs aufteilen' werden die Beträge korrekt angezeigt.

#### Ansprechpartner Auswertung im Konteninfo

In Konteninfo wurde bei den Ansprechpartnerlisten die Checkbox "Mailtext" durch eine Auswahllistbox ersetzt, wobei folgende Werte zur Auswahl stehen:

0 ohne Mail - Entspricht der Option der Vorgängerversion (nicht aktivierte Checkbox)

1 mit Mailadressen - damit werden ggf. im Archiv vorhandene Mails mit angezeigt, wobei hier nur die ersten 10 eMail-Adressen angezeigt werden.

2 mit Mailadressen und Text - Entspricht der Option der Vorgängerversion (aktivierte Checkbox)

# **WinLine CRM**

E-Mail Outlook nach Update auf 10002.18

Mit der neuen Option 'Konten einlesen' in den Mail-Parametern kann durch das nicht setzen der Option die 'alte' Logik des Mailversandes verwendet werden.

Dh. es wird beim Versand über Outlook das Email immer mit dem Standard-Absender (lt. Outlook) versendet.

Soll ein anderer Absender, für den die Berechtigung besteht, versendet werden so muss die Option 'Konten einlesen' gesetzt werden.

#### **WEBEdition**

Speichern der Menüstruktur im WinLine ADMIN

Die Einstellungen zur Anzeige der Menüstruktur (Baum 1 bis Baum 3) im WEB ADMIN können wieder gespeichert werden.

#### **MWL**

Spalten verschieben/aus-einblenden - MWL: Spalten-Einstellung im Dialog-Stapel speichern

Die Kontextmenüeinträge für das Laden/Speichern der Einstellungen werden jetzt unterstützt. Dieses gilt jedoch nur bei den Tabelleneinstellungen, die dafür vorgesehen sind. Im Buchen Dialog ist das anzeigen/verstecken von Spalten nicht vorgesehen.

Datei Download in WinLine mobile

Ein Dateidownload in WinLine mobile ist nun auch möglich, wenn die WinLine mobile über https verwendet wird.

externe Serveradresse - falscher Refer bei Anlagenöffnung über MWL

Es gibt einen neuen Server.config - Eintrag, mit dem gesteuert werden, kann welche interne IP-Adressen als externe Adressen

interpretiert werden. Wenn sich ein Client mit einer solchen Adresse anmeldet, dann bekommt dieser alle Links auf Server-Ressourcen (z.B. Download eines Uploads zu einem CRM Fall) unter Verwendung der in der Server.config eingetragenen externen Serveradresse.

Der Eintrag lautet:

InternIPAdressesAsExtern=<Adressen, die als extern interpretiert werden sollen>

#### **Patch Update Enterprise Connect**

Für die EWL steht ebenfalls ein Patch zur Verfügung, den Sie über diesen [Link](mhtml:file://D:/DOCU/mesonic/Update/102019.mht!ftp://www.mesonic.com/SUPPORT/UPDATES/10002181000219/ewl1000219.zip) downloaden können. Dabei ist folgende Vorgehensweise zu beachten:

1.) Der EWL-Service muss in der Windows - Systemsteuerung / Verwaltung / Dienste (und dort der Dienst "Mesonic EWL Service Manager") gestoppt werden (das stoppt auch den EWL- Server).

2.) Dann können die Dateien aus der ZIP-Datei (Download) einfach in das EWL Verzeichnis kopiert werden. Zwei Dateien müssen ggf. extra behandelt werden:

a) Der Java-Client (WepApplet.jar aus der ZIP-Datei), die Datei 'download.ewlhtm' und die Datei 'direkt download.ewlhtm müssen in das root-Verzeichnis kopiert werden (das Verzeichnis, das in der mesoserver.config mit rootpath= eingetragen ist, wenn dort nichts eingetragen ist, bzw. der Eintrag auskommentiert ist (beginnt dann mit #), dann ist es das Verzeichnis in dem das mesoserver.exe liegt).

b) Die Datei mesospool.exe muss in das WinLine-Serververzeichnis kopiert werden (das Verzeichnis, das in der mesoserver.config mit serverpath= eingetragen ist, dieser Eintrag muss existieren).

3.) Der Dienst "Mesonic EWL Service Manager" muss dann wieder in der Windows - Systemsteuerung / Verwaltung / Dienste gestartet werden.

Dieser Vorgang ist für jede weitere Serverinstallation durchzuführen.

#### **Patch Update mobile connect**

Für die MWL steht ebenfalls ein Patch zur Verfügung, den Sie über diesen [Link](mhtml:file://D:/DOCU/mesonic/Update/102019.mht!ftp://www.mesonic.com/SUPPORT/UPDATES/10002181000219/MWL1000219.zip) downloaden können. Dabei ist folgende Vorgehensweise zu beachten:

1.) Es muss darauf geachtet werden, dass kein MWL-Benutzer mehr angemeldet ist (WINLine ADMIN / Monitor) 2.) Der EWL-Service muss in der Windows - Systemsteuerung / Verwaltung / Dienste (und dort der Dienst "Mesonic EWL Service Manager") gestoppt werden (das stoppt auch den EWL- Server) - dieser Vorgang kann auch

über den WINLine ADMIN / Menüpunkt MSM - EWL Server durchgeführt werden. 3.) Im Anschluss muss das Verzeichnis MWL aus der ZIP-Datei (Download) in das entsprechende MWL-Verzeichnis (..\EWL\root) kopiert werden.